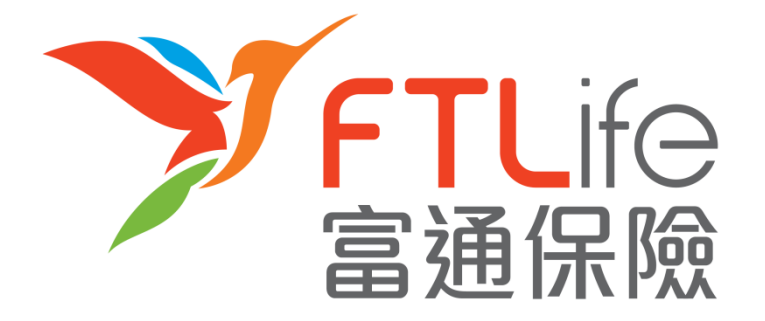

# **客户网上服务登入指南**

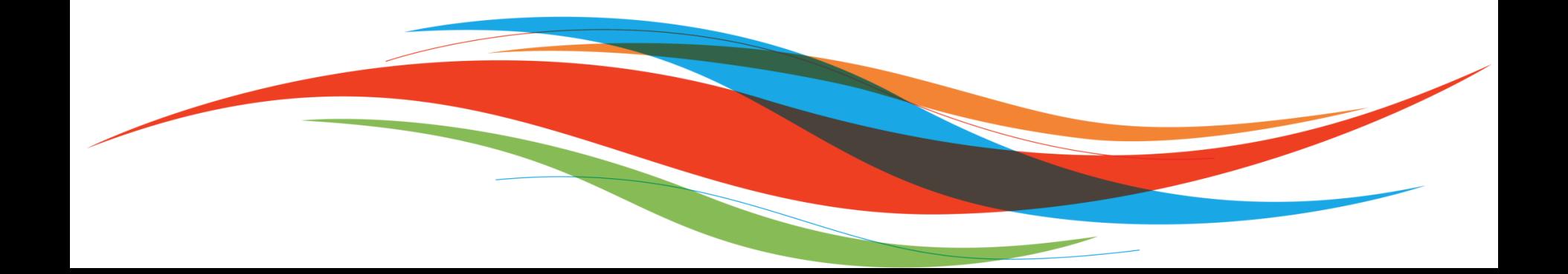

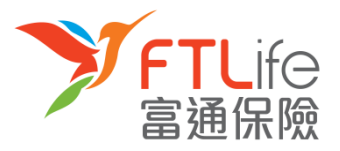

[激活帐户](#page-2-0)

- > [登入程序](#page-7-0)
- > [遗失或忘记密码](#page-12-0)
- > [遗失或忘记登入代号](#page-20-0)
- 》 [验证未能成功](#page-23-0)

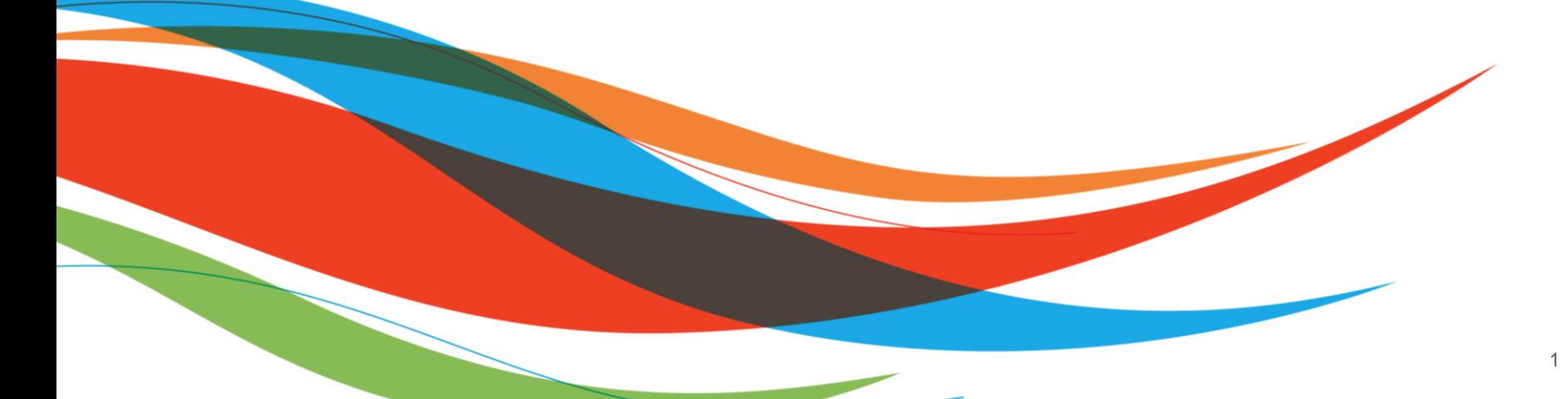

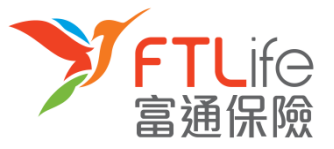

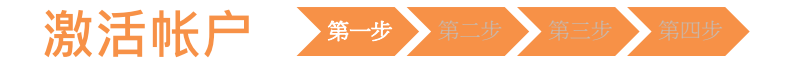

- 本公司将于申请批核后,把用户登入代号及连结传送至您在本公司登记的电邮地址。
- **第一步**: 请按一下电邮里的**连结**进行账户认证之程序,账户认证程序画面如下:

<span id="page-2-0"></span>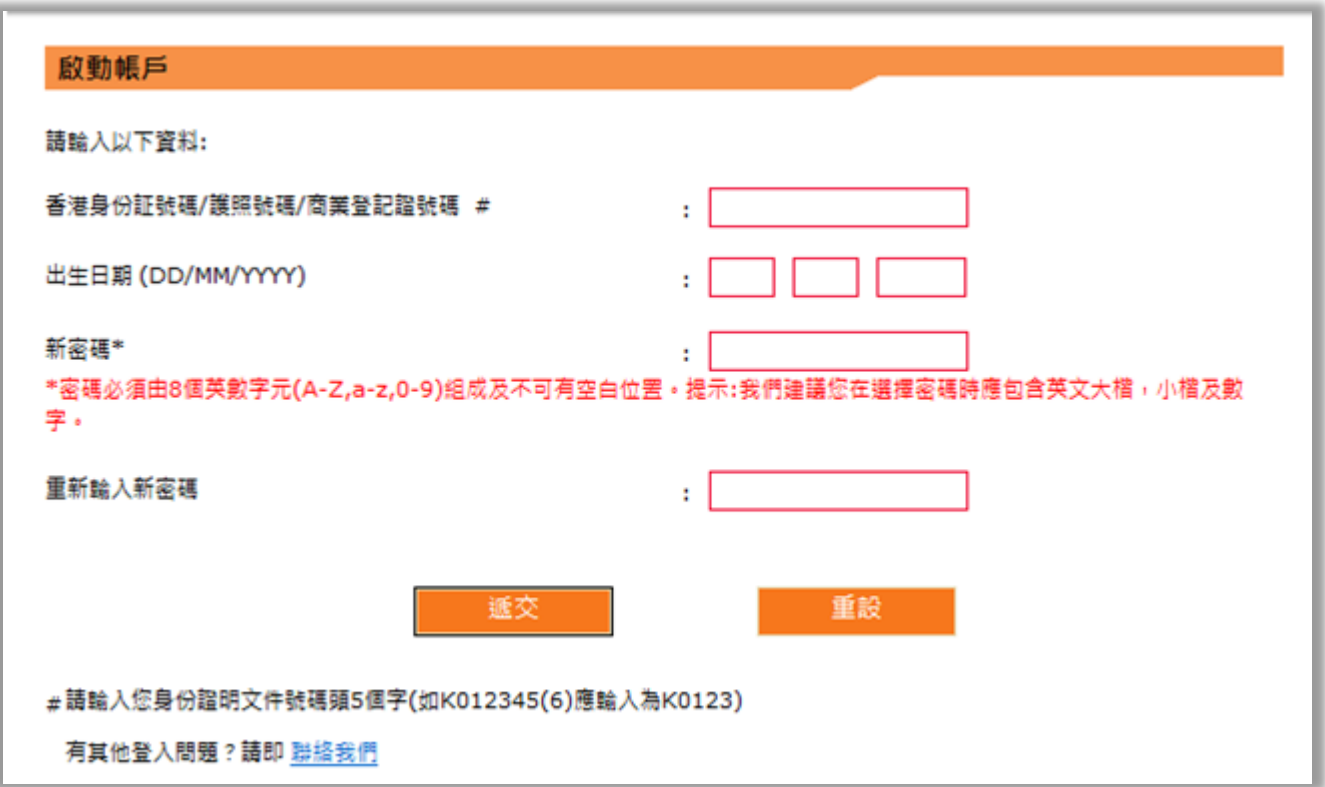

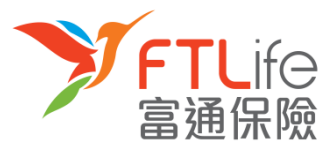

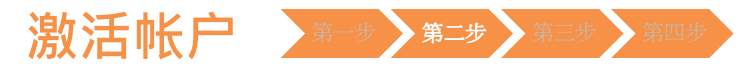

• **第二步**:请输入**所需资料**。输入资料后,请按「**递交**」 。

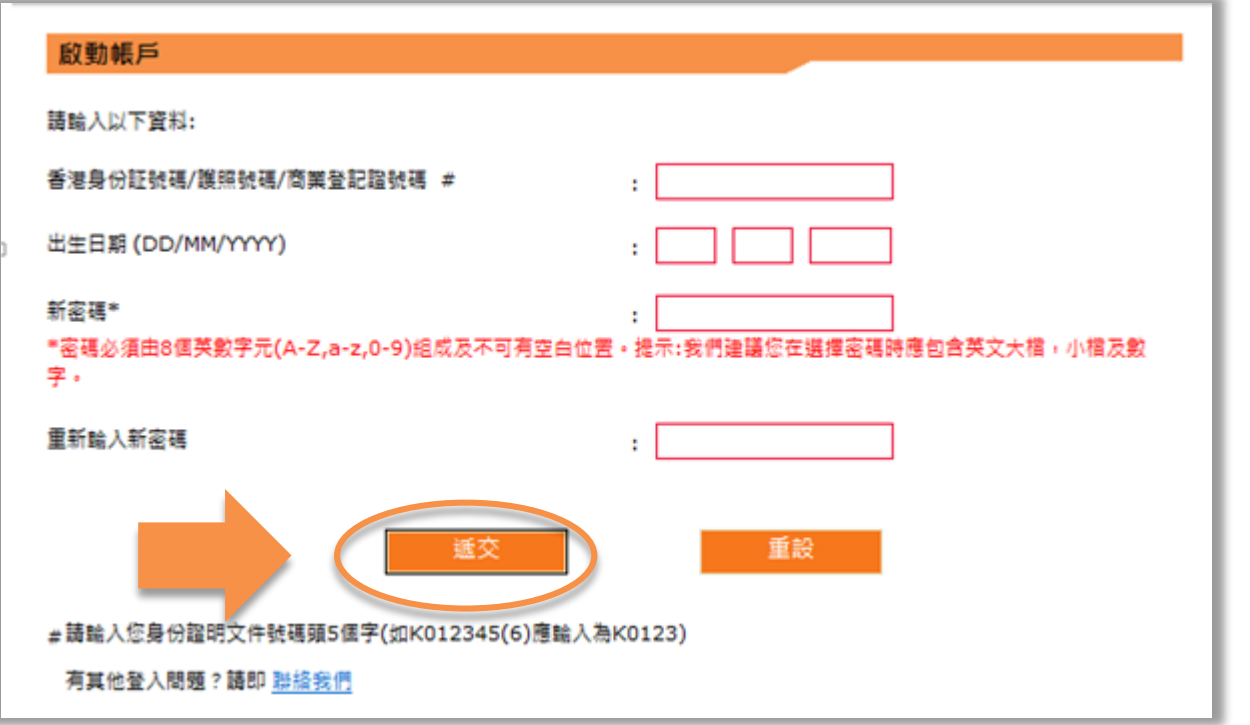

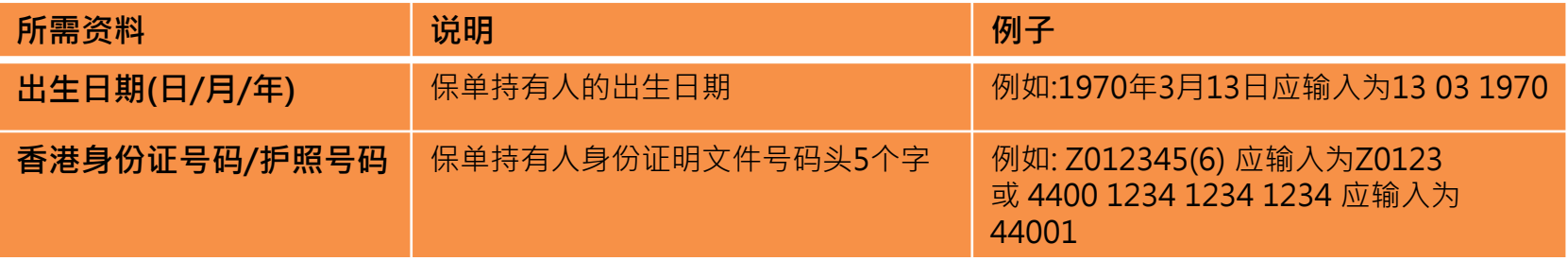

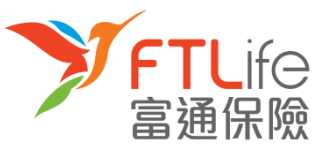

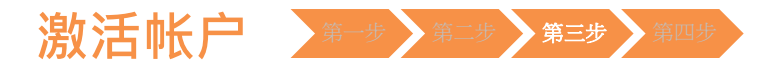

• 第三步:请输入您的已登记手机号码,倘若您的手机号码并非由香港电讯商提供,请 选择「**其他**」 ,然后再输入您的**国家/地区号码 +电话号码**。 输入后,请按「**递交**」 。

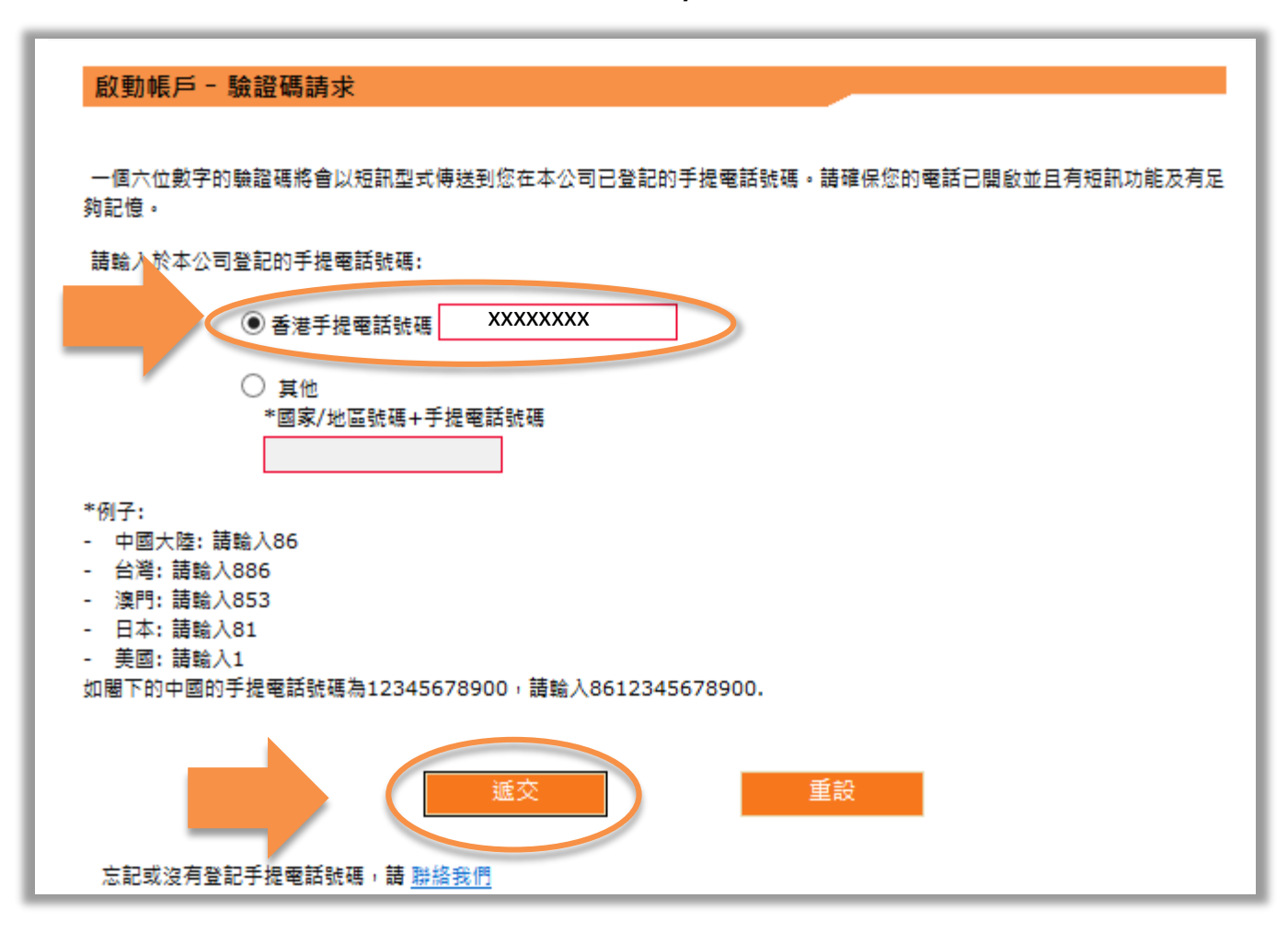

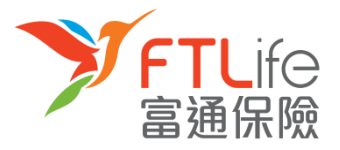

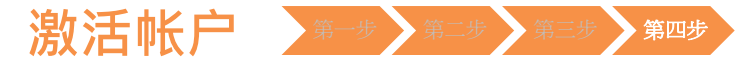

• **第四步**:请输入您手几刚收到的**验证码**。输入后,请按「**递交**」 。

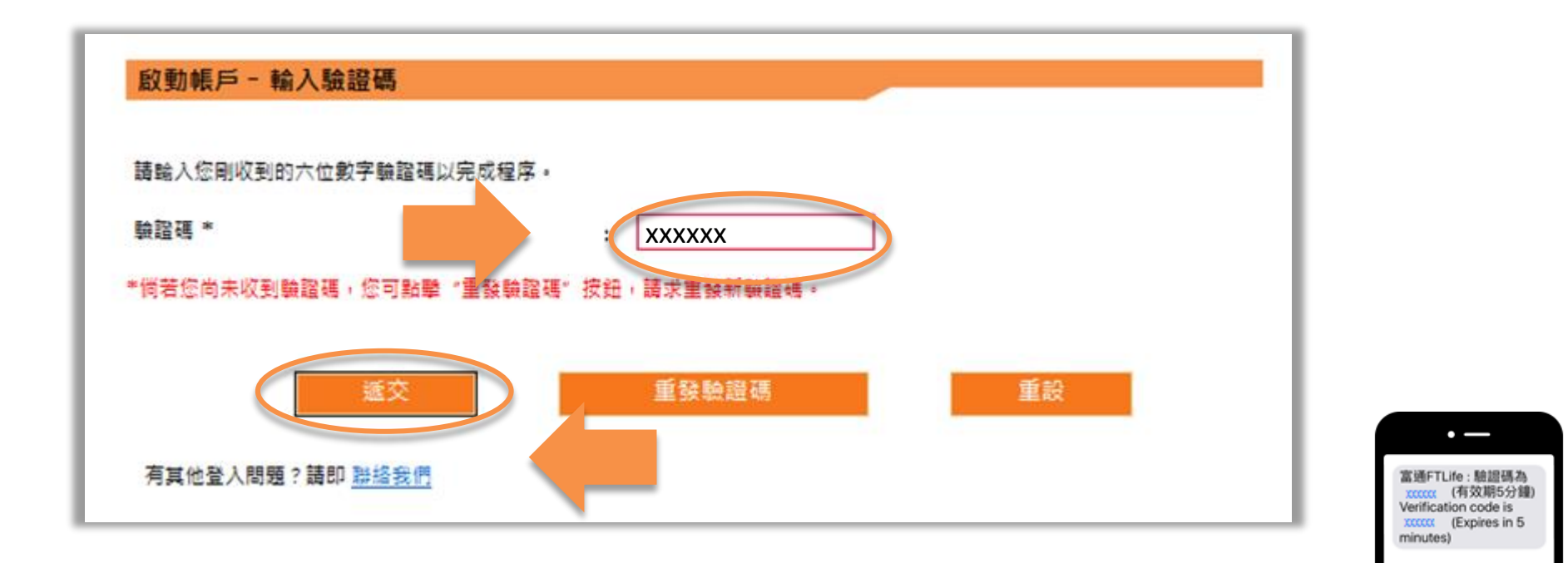

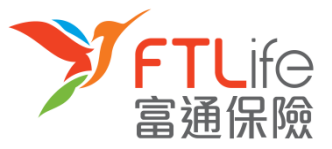

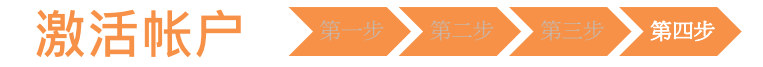

• 您已成功设立密码,并可使用您刚设定的密码登入系统。

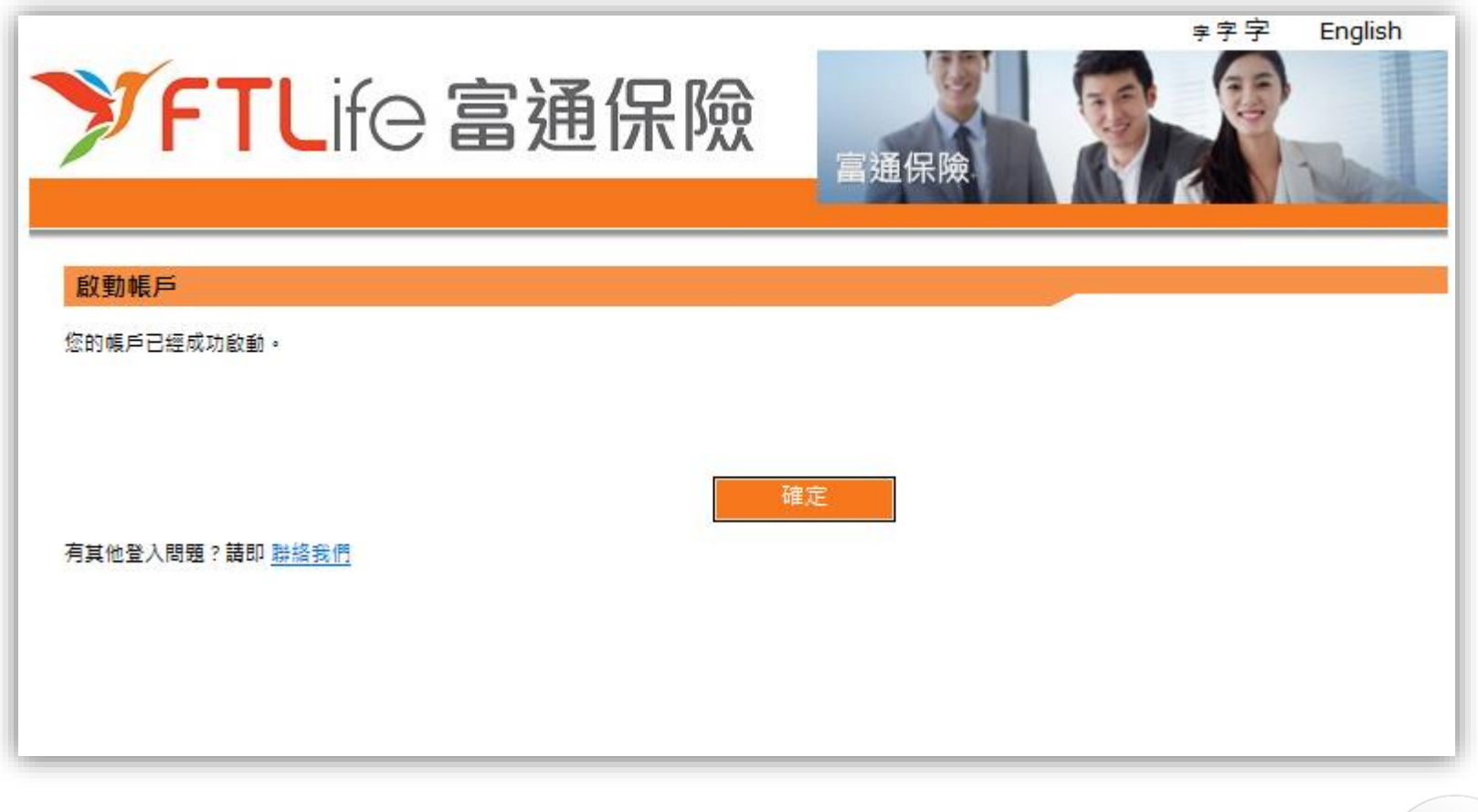

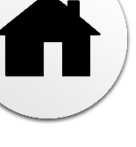

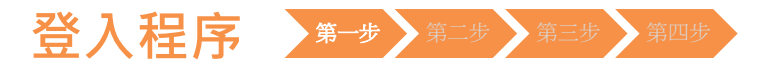

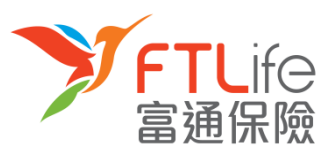

#### • 第一步 : 请进入富通保险之网页 [www.ftlife.com.hk](http://www.ftlife.com.hk/) ,选择**「登入」** 。

<span id="page-7-0"></span>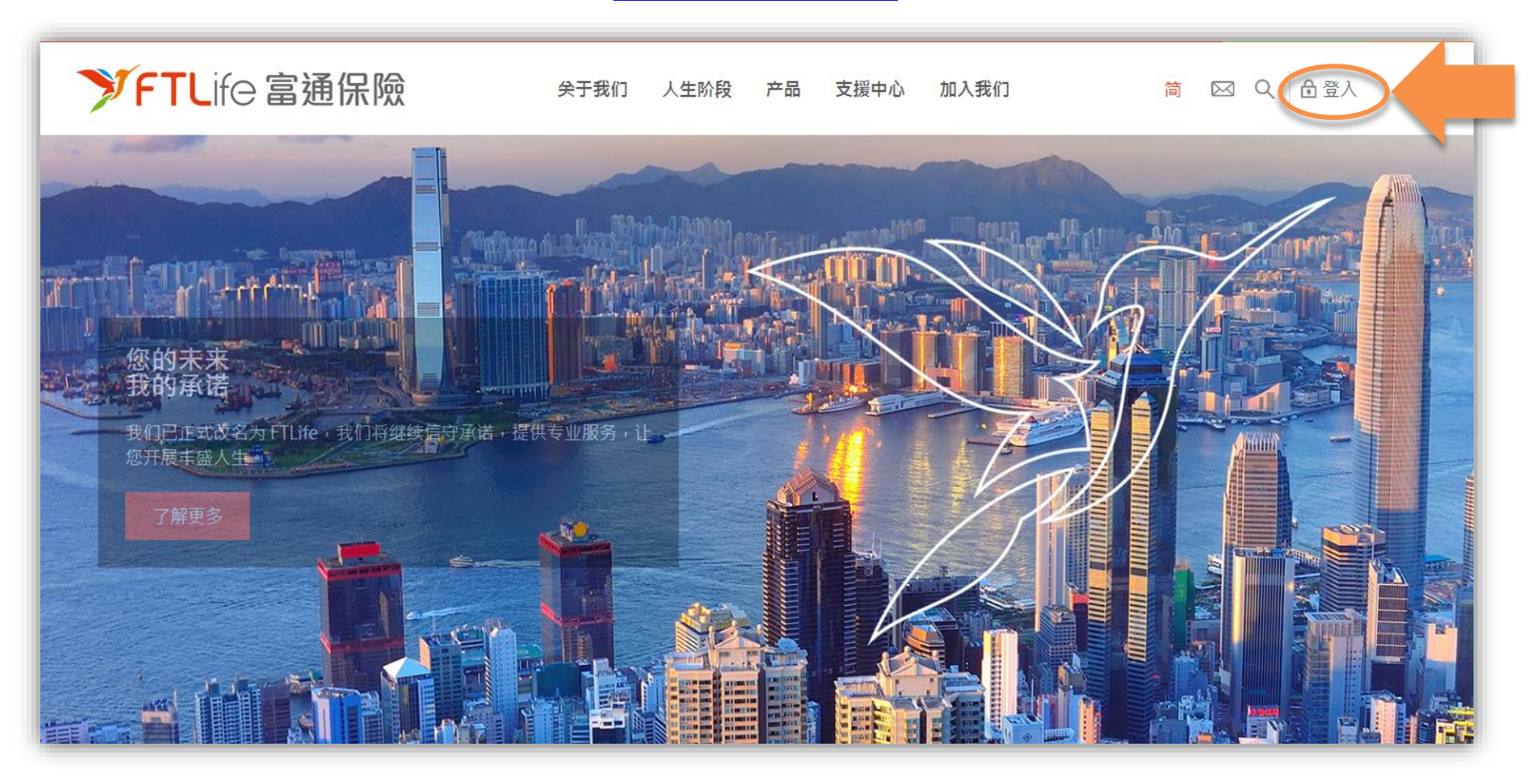

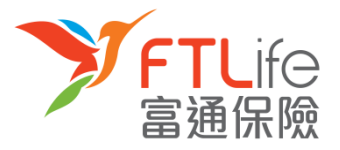

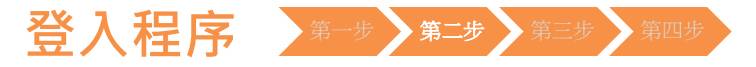

#### • **第二步:**按「**登入**」后,请按左下面 **保单持有人** 的 「**登入**」 。

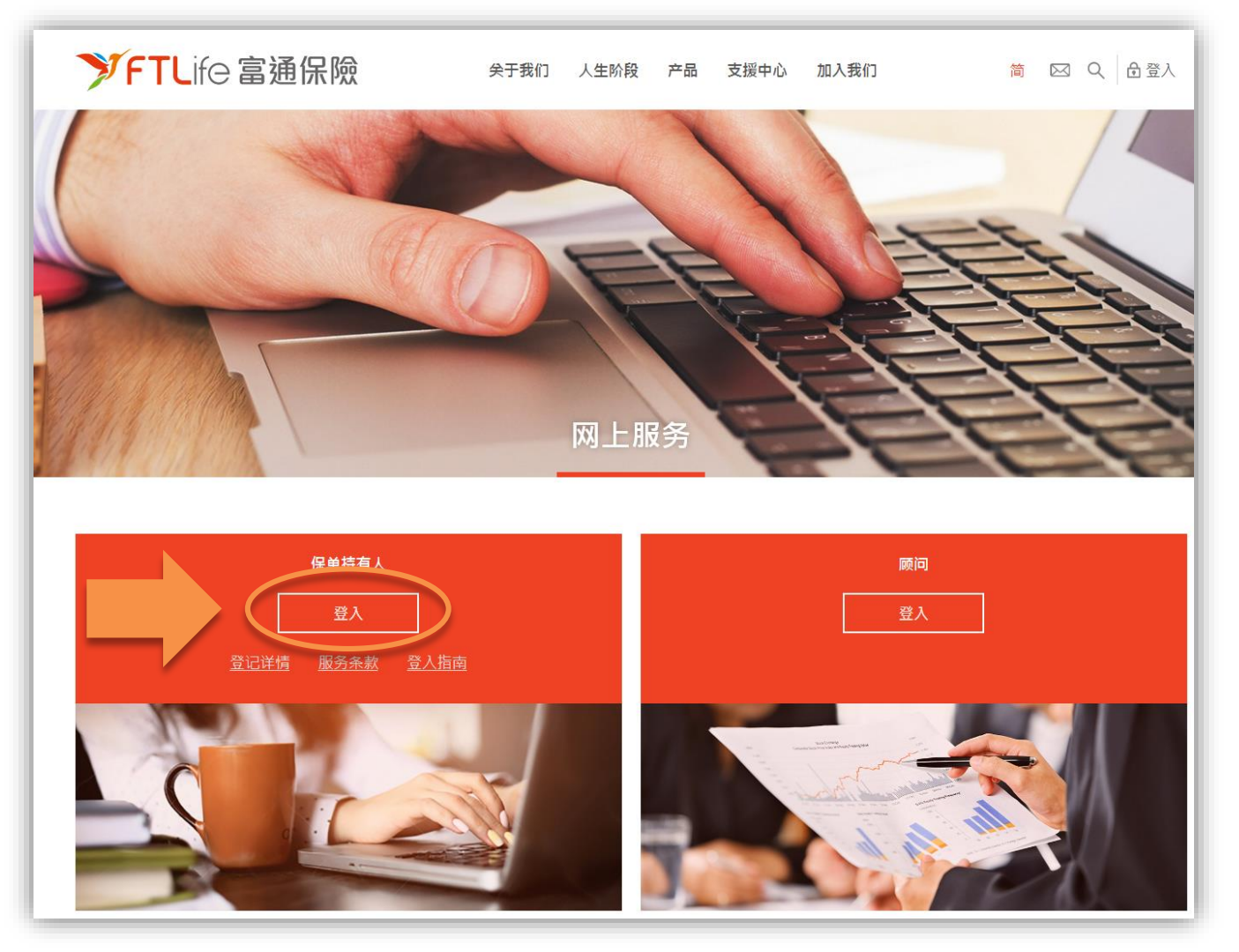

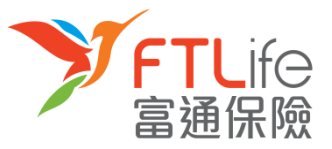

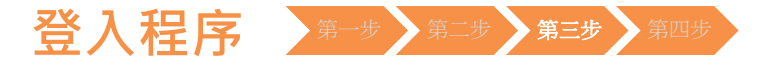

• **第三步:**请输入您的 **登入代号** 及 **密码** 并按「**登入**」。

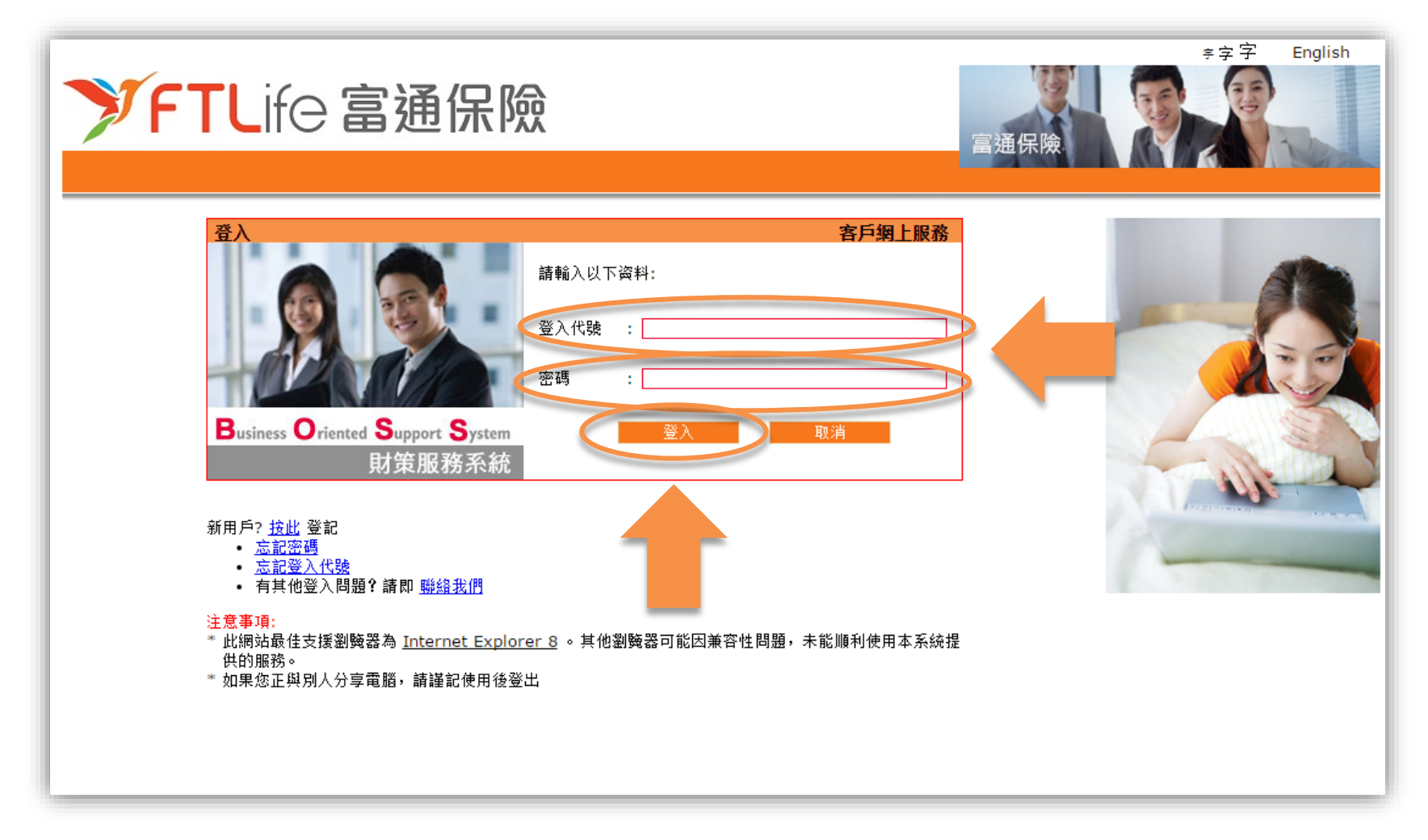

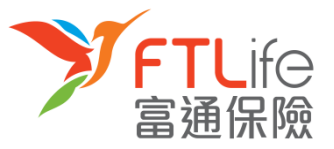

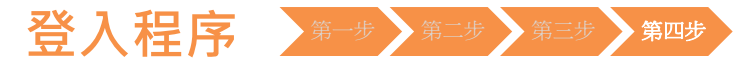

• **第四步:**请细阅网站声明及条款,如您接受条款,请按「**接受**」 。

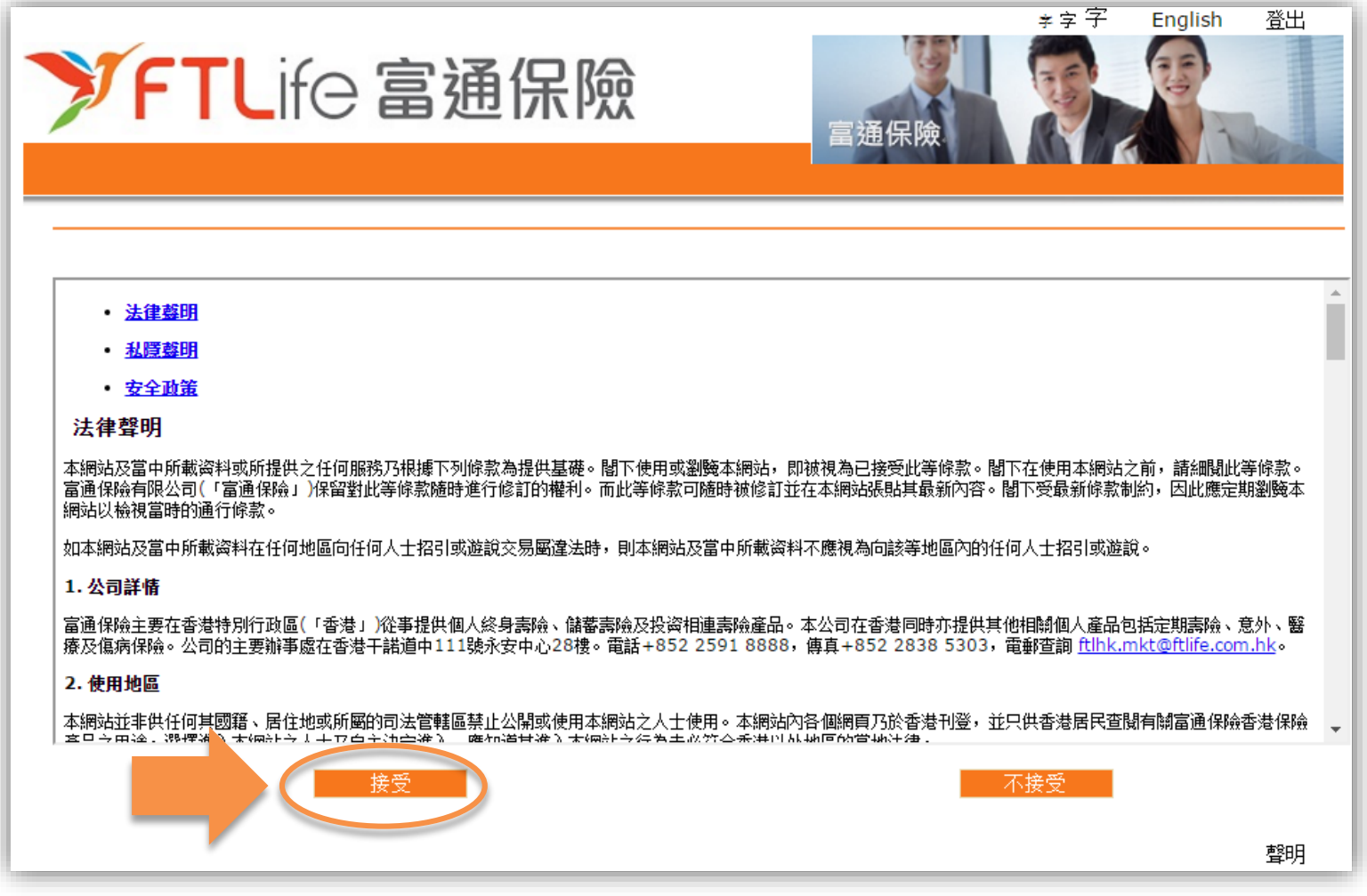

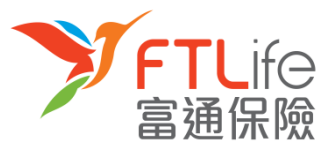

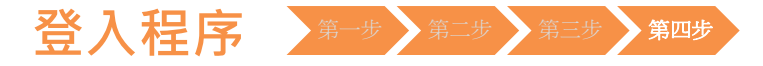

• 您已成功登入网上客户服务系统。 您可以同时下载**客户网上服务使用说明**以供参考。

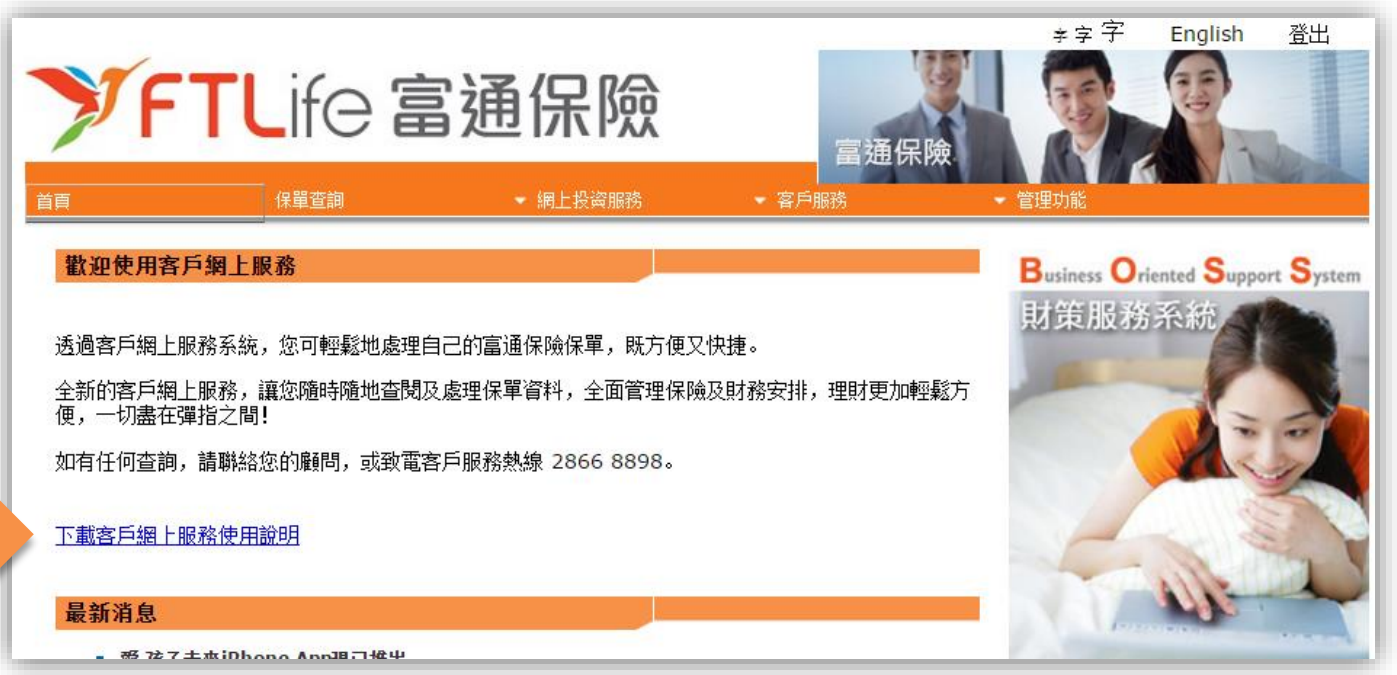

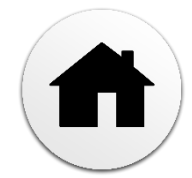

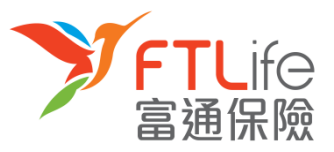

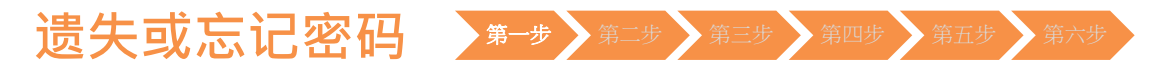

- 第一步:请进入富通保险之网站 [www. ftlife.com.hk](http://www.ftlife.com.hk/),选择「**登入**」。
- 然后按左下方**保单持有人**的「**登入**」 。

<span id="page-12-0"></span>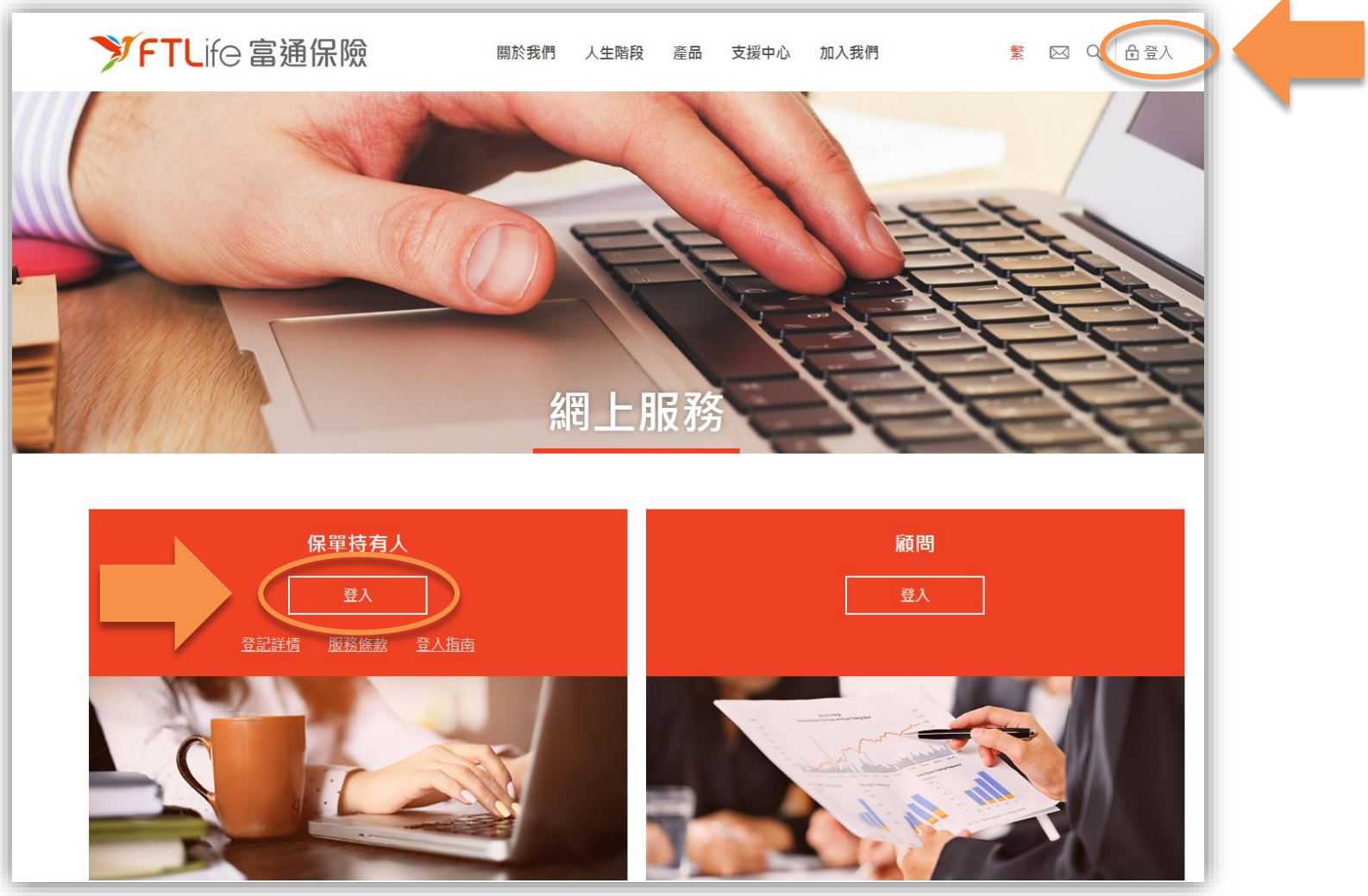

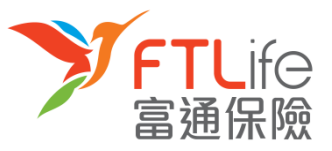

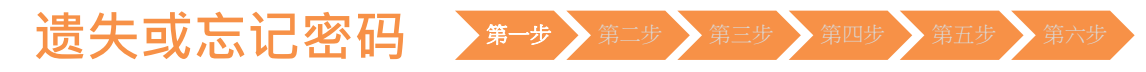

• 请按「**忘记密码**」 。

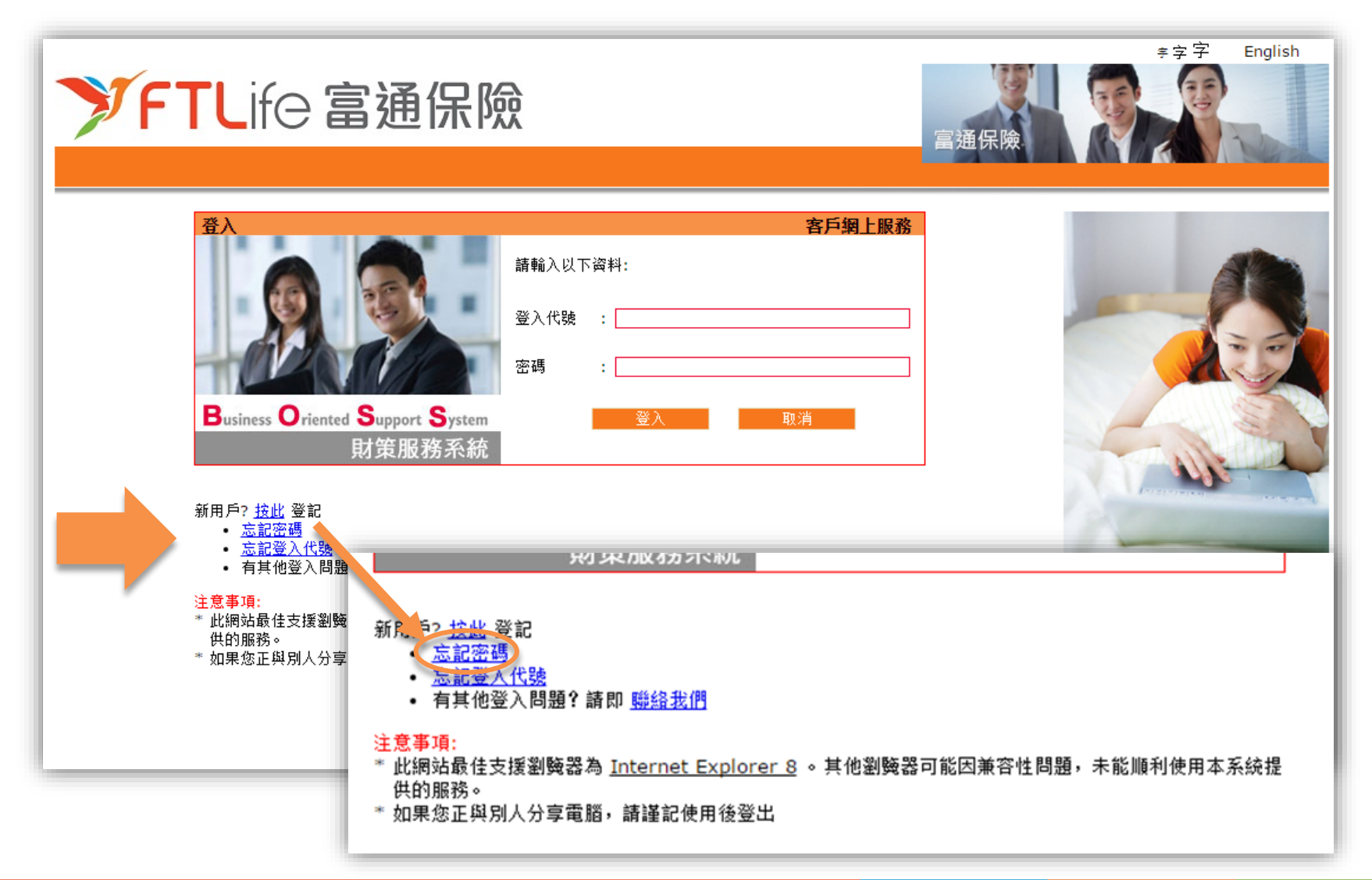

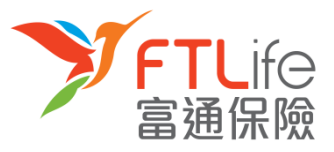

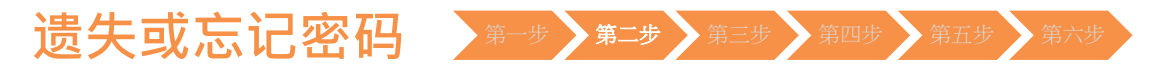

• **第二步:**请输入「**登入代号**」 ,然后按「**递交**」 。

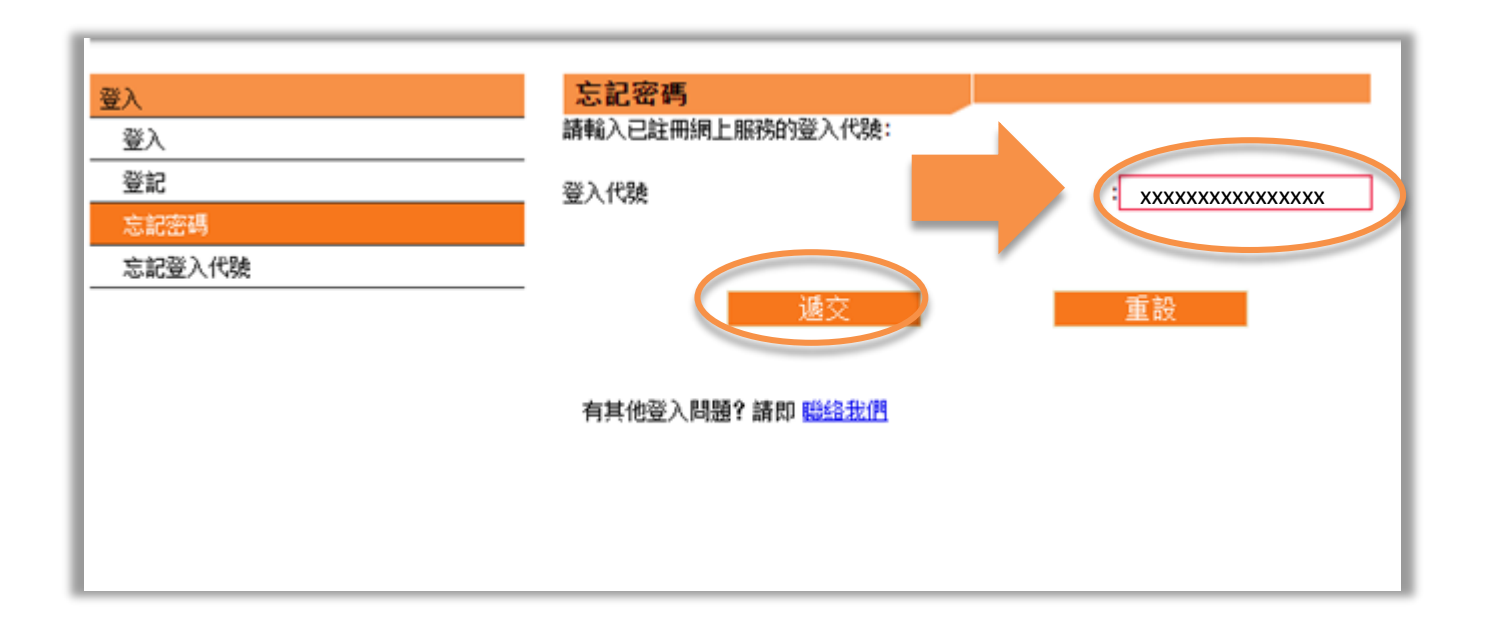

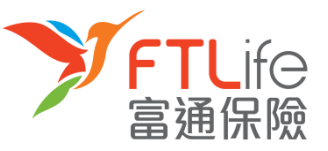

#### 遗失或忘记密码 <sup>第一步 第二步</sup> 第三步 第四步 第五步 第六步

- **第三步:**按**递交**后,倘若您已成功登记网上服务并输入正确的登入代号,密码设定连 结将传送 至在本公司登记的电邮地址。
- 请注意在以下的情况,密码设定连结将不会传送:
	- 倘未登记网上服务
	- ▶ 输入错误登入代号

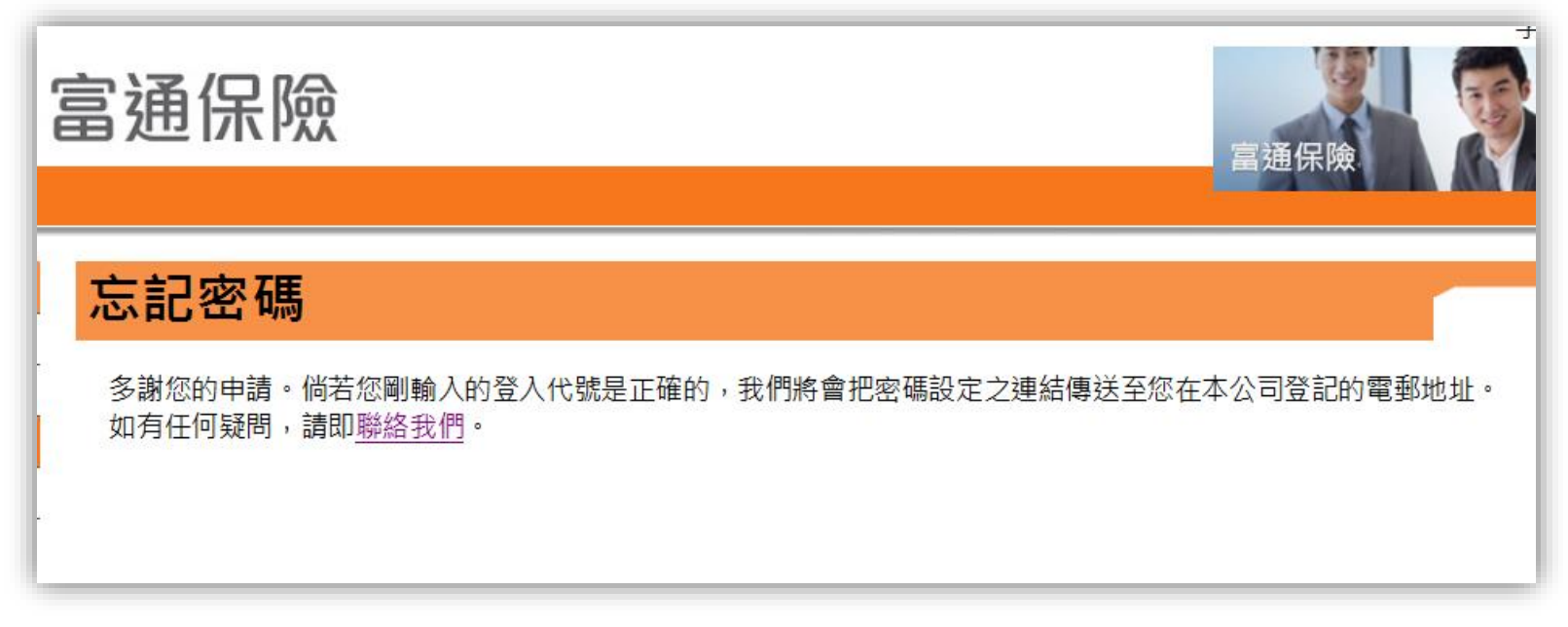

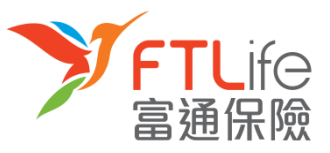

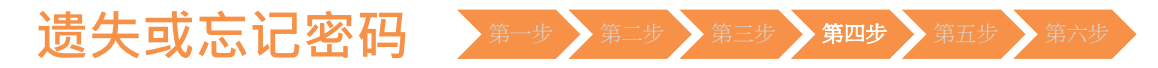

• **第四步:** 请开启电邮里的**连结**,然后输入所需资料,再按「**递交**」 。

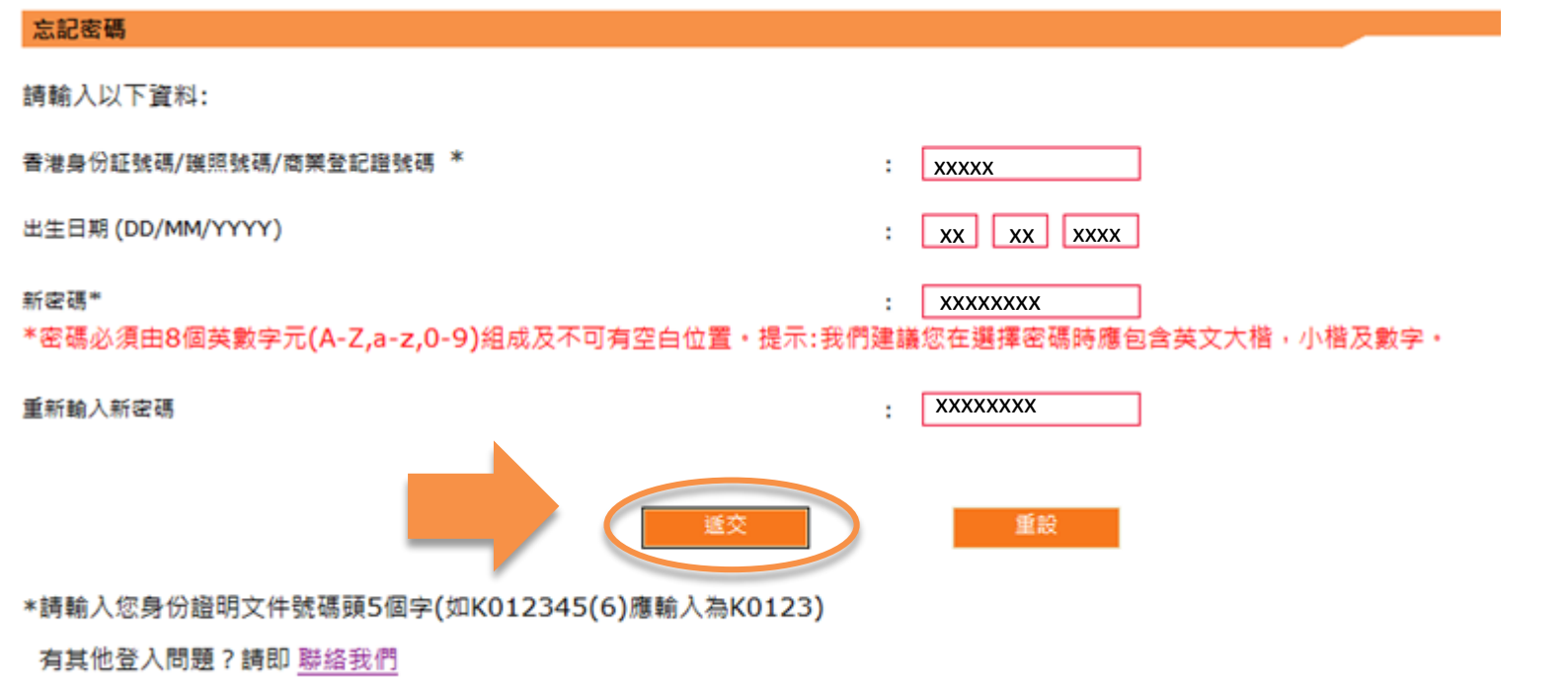

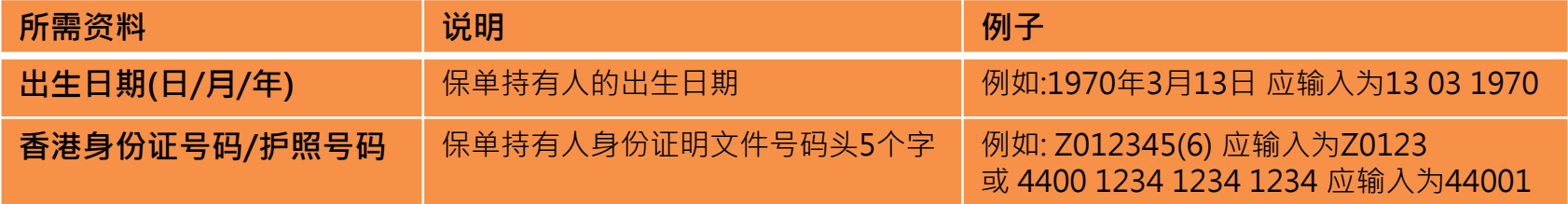

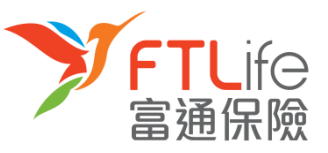

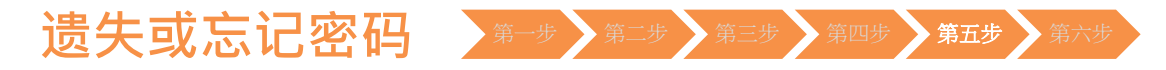

• **第五步:**请输入您已登记的手机号码。倘若您的手机号码非由香港电讯商提供,请选 择「其他」 ,然后再输入您的**国家/地区号码+电话号码**。输入后,请按「**递交**」。

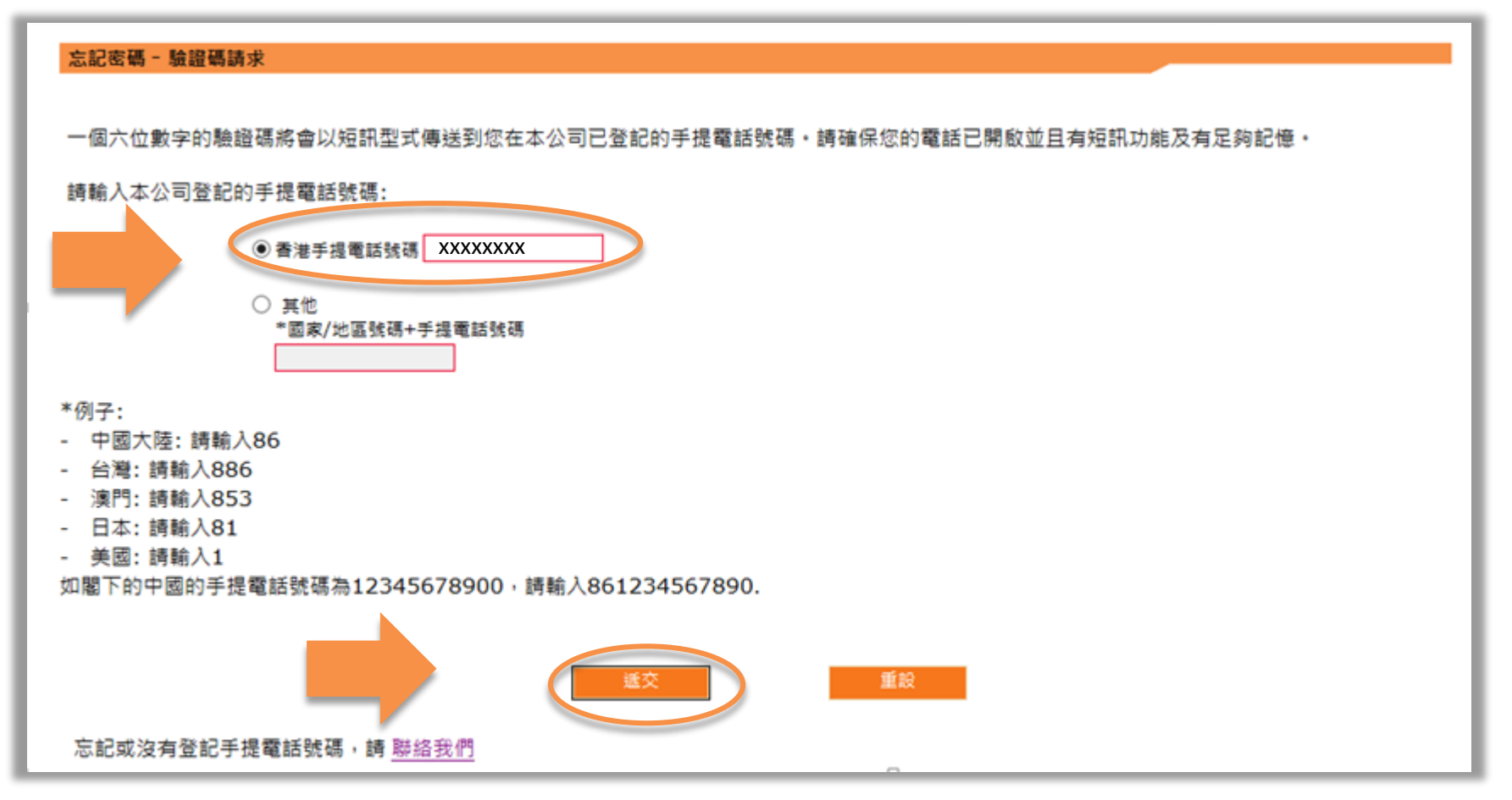

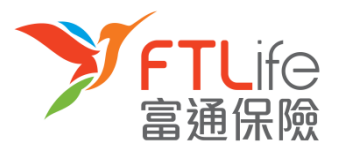

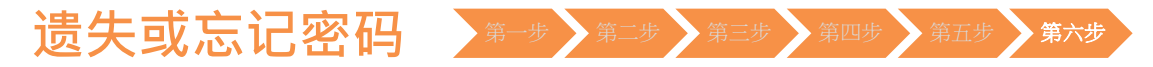

• **第六步:**请输入您刚收到的**验证码**。输入后,请按「**递交**」 。

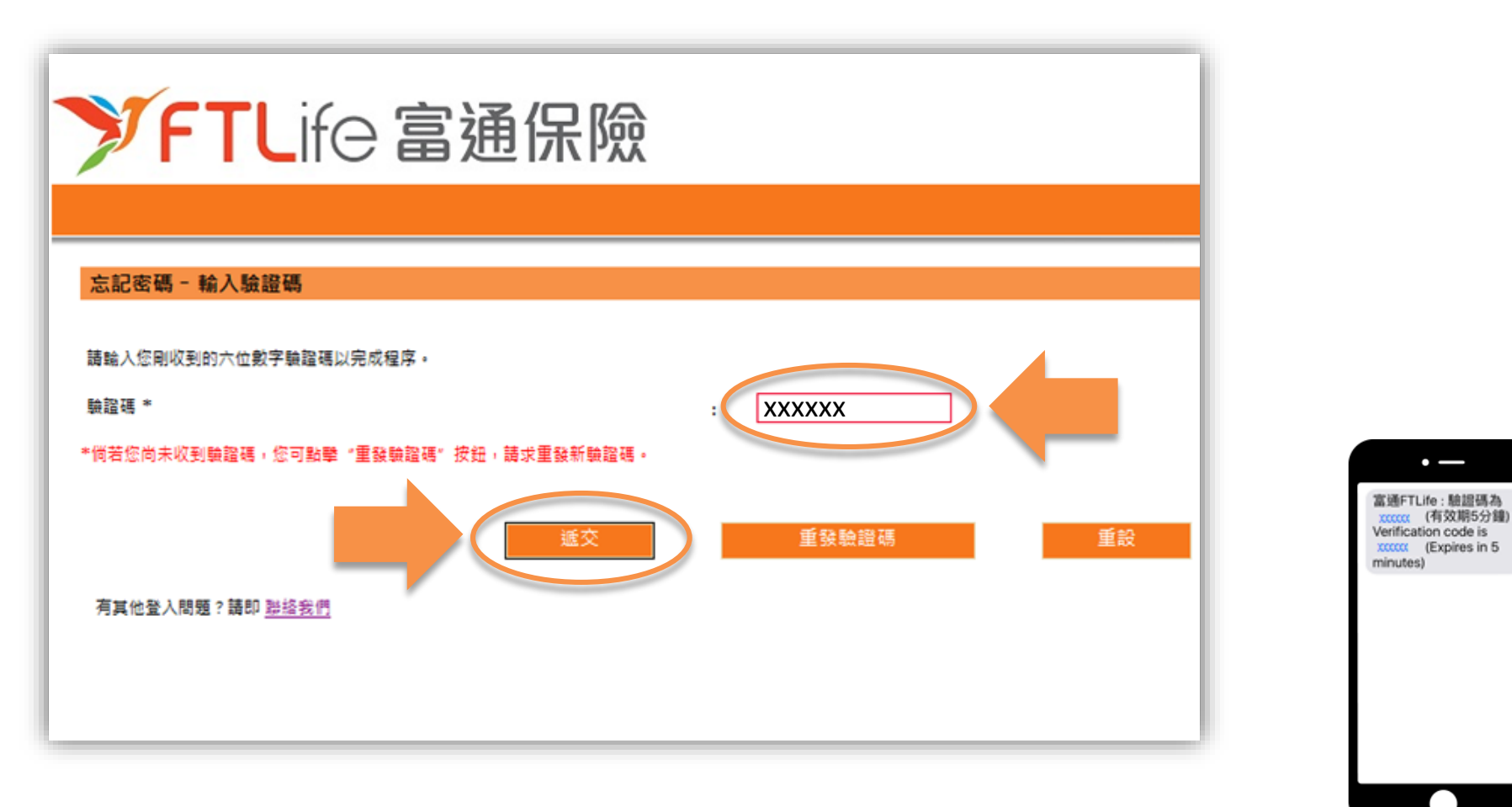

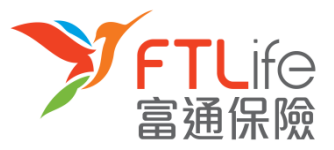

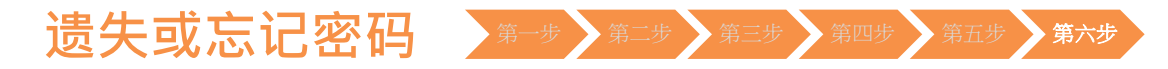

• 您已成功重设密码,并可使用您刚设定密码登入系统。

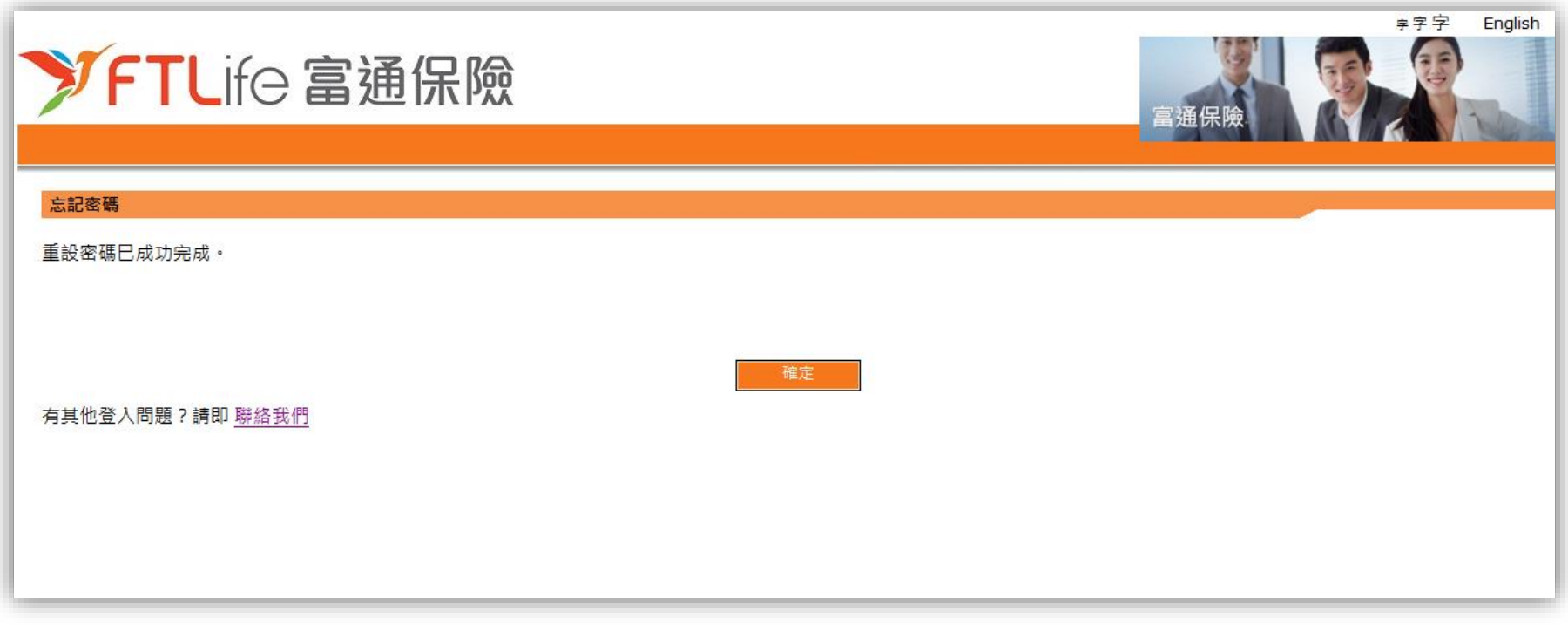

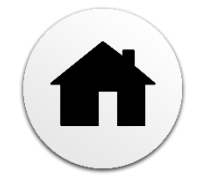

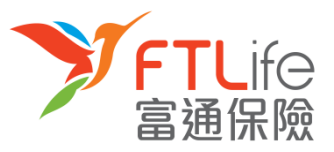

### **遗失或忘记登入代号** 第一步 第二步 第三步

• **第一步:**请按「**忘记登入代号**」 。

<span id="page-20-0"></span>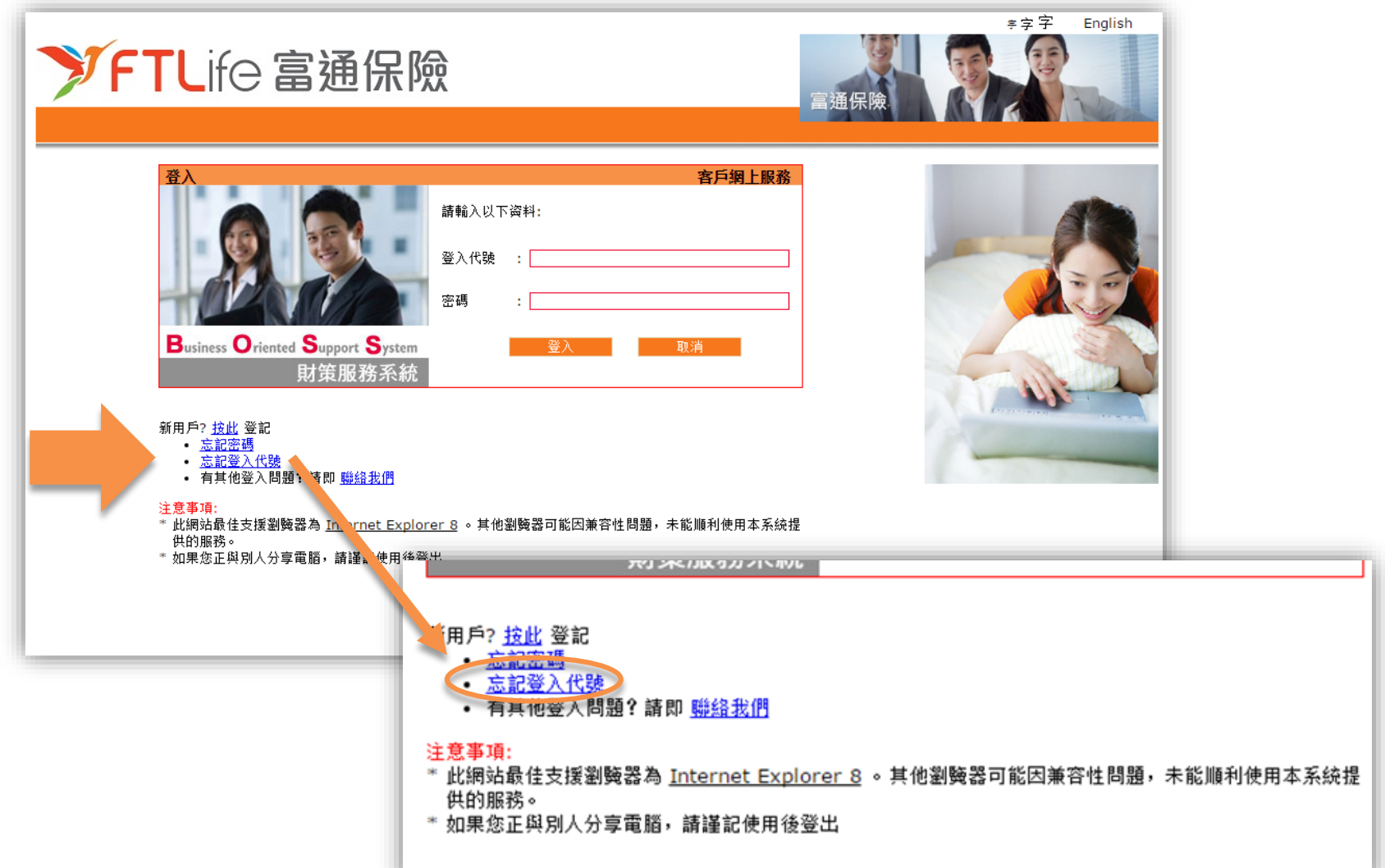

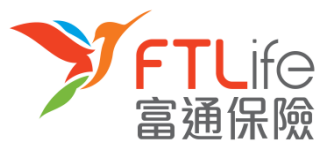

#### **遗失或忘记登入代号** 第一步 第二步 第三步

• **第二步:** 请输入**所需资料**。

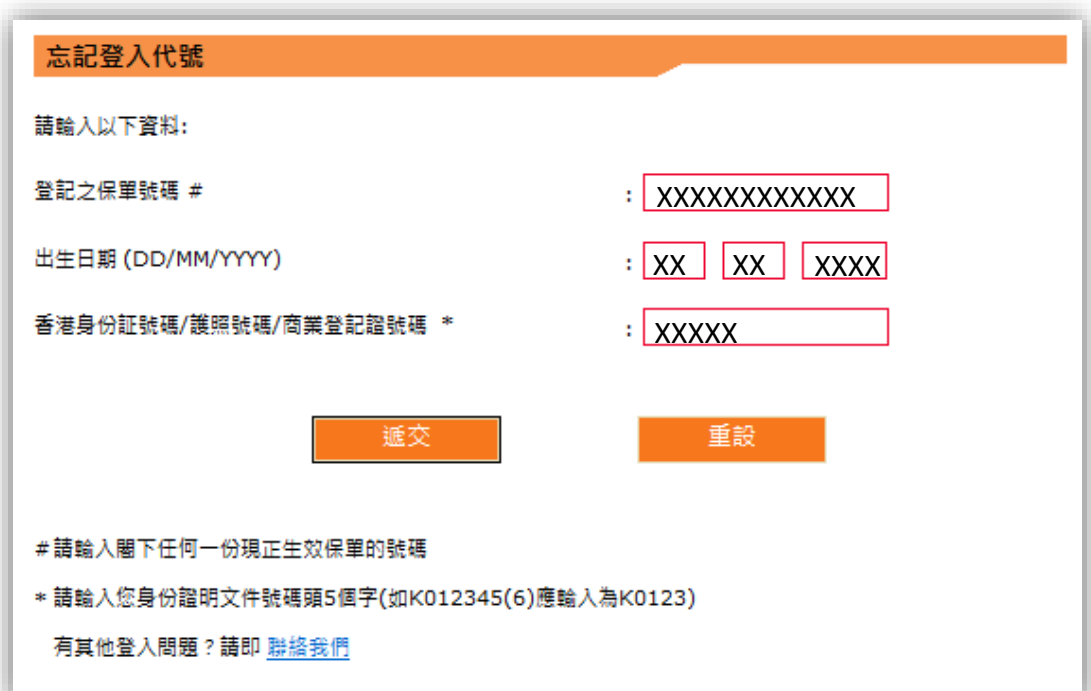

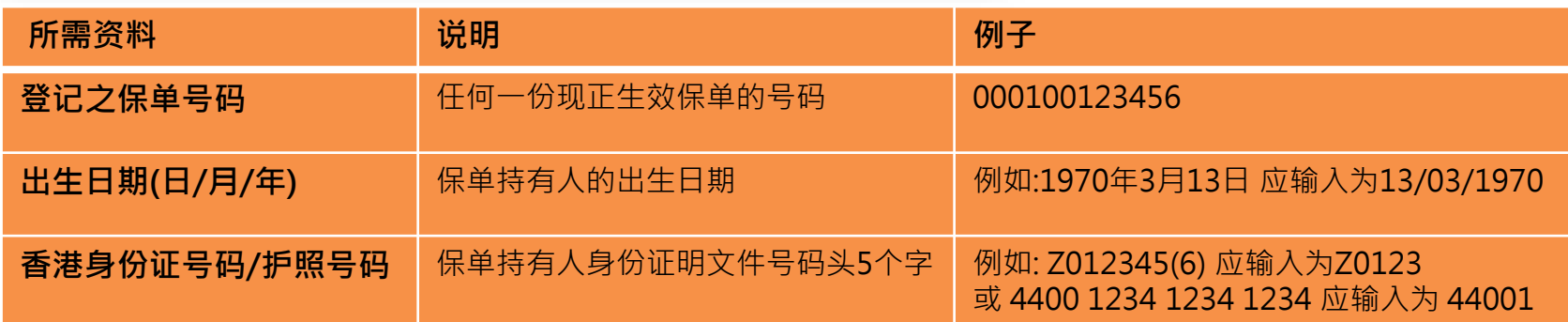

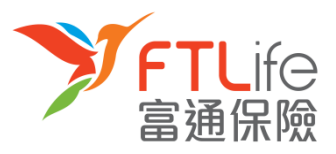

### **遗失或忘记登入代号** 第一步 第二步 第三步

• **第三步:**输入资料后,请按「**递交**」 。

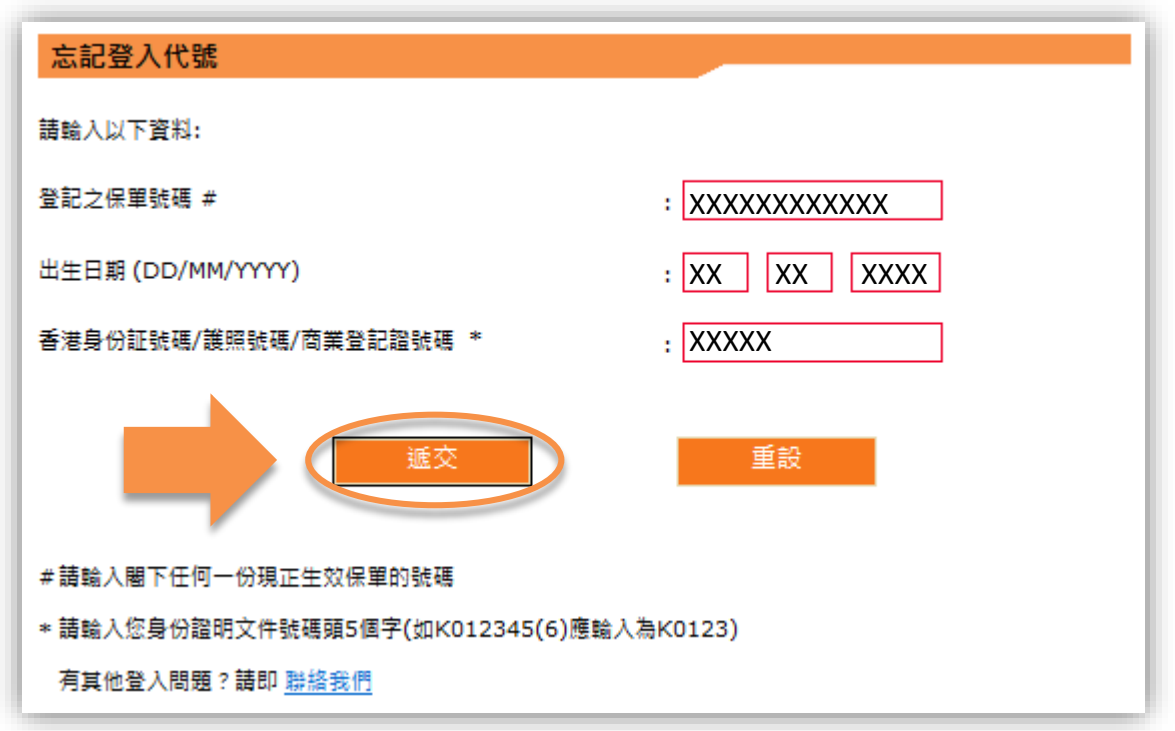

• 程序完成后,登入代号将传送至您在本公司登记的电子邮箱。

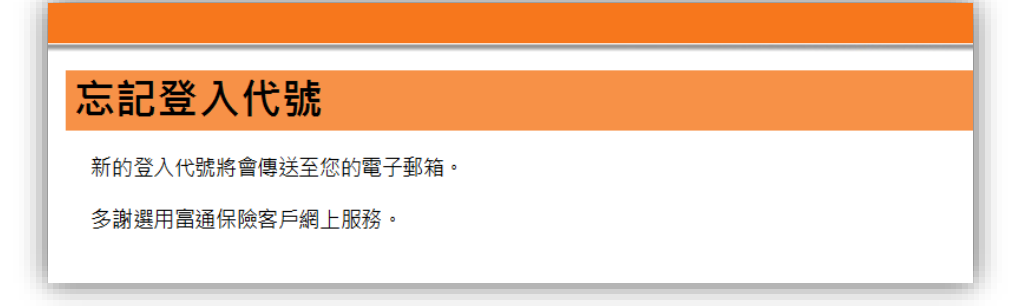

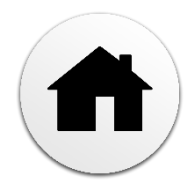

**未能验证**

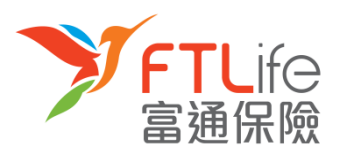

- 在以下的情况下,验证过程将不能通过: 1)您输入了不正确或以逾时验证码超过三次, 或 2)您输入了与本公司记录不符的电话号码超过三次, 或 3)您并未在本公司登记您的电话号码
- 倘若以上的情况发生, 您应见到以下的画面:

<span id="page-23-0"></span>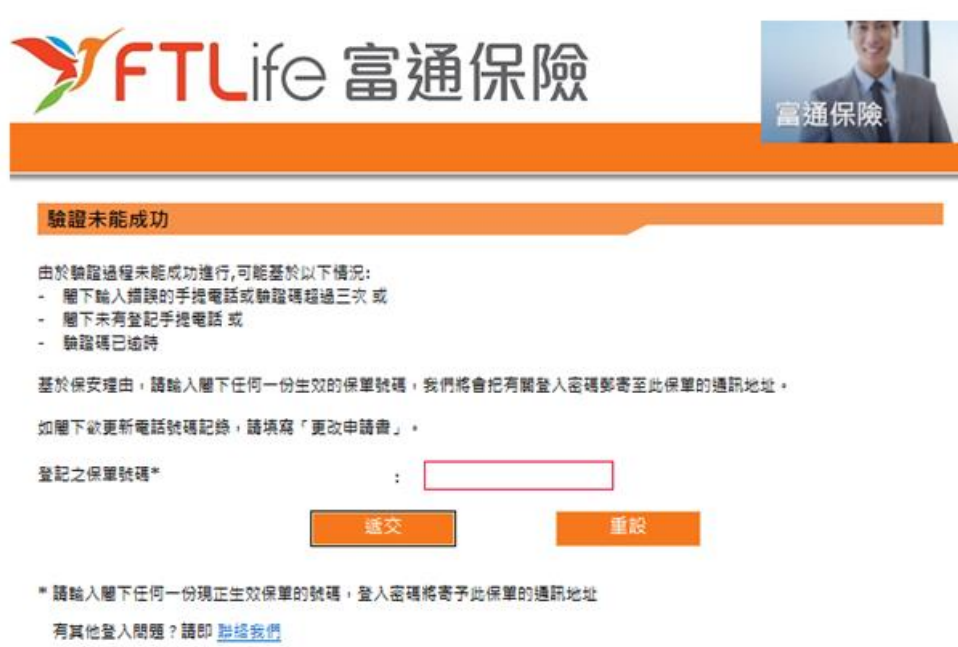

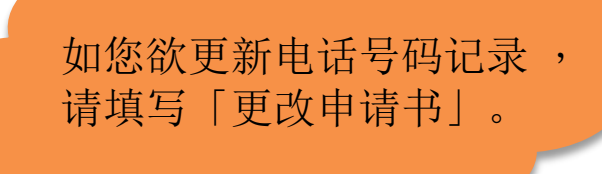

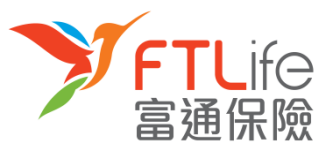

#### **未能验证**

• 请输入您的「**保单号码**」 ,然后按「**递交**」。递交后,递交我们将会把新密码 **邮寄** 至您 已在本公司登记的地址。

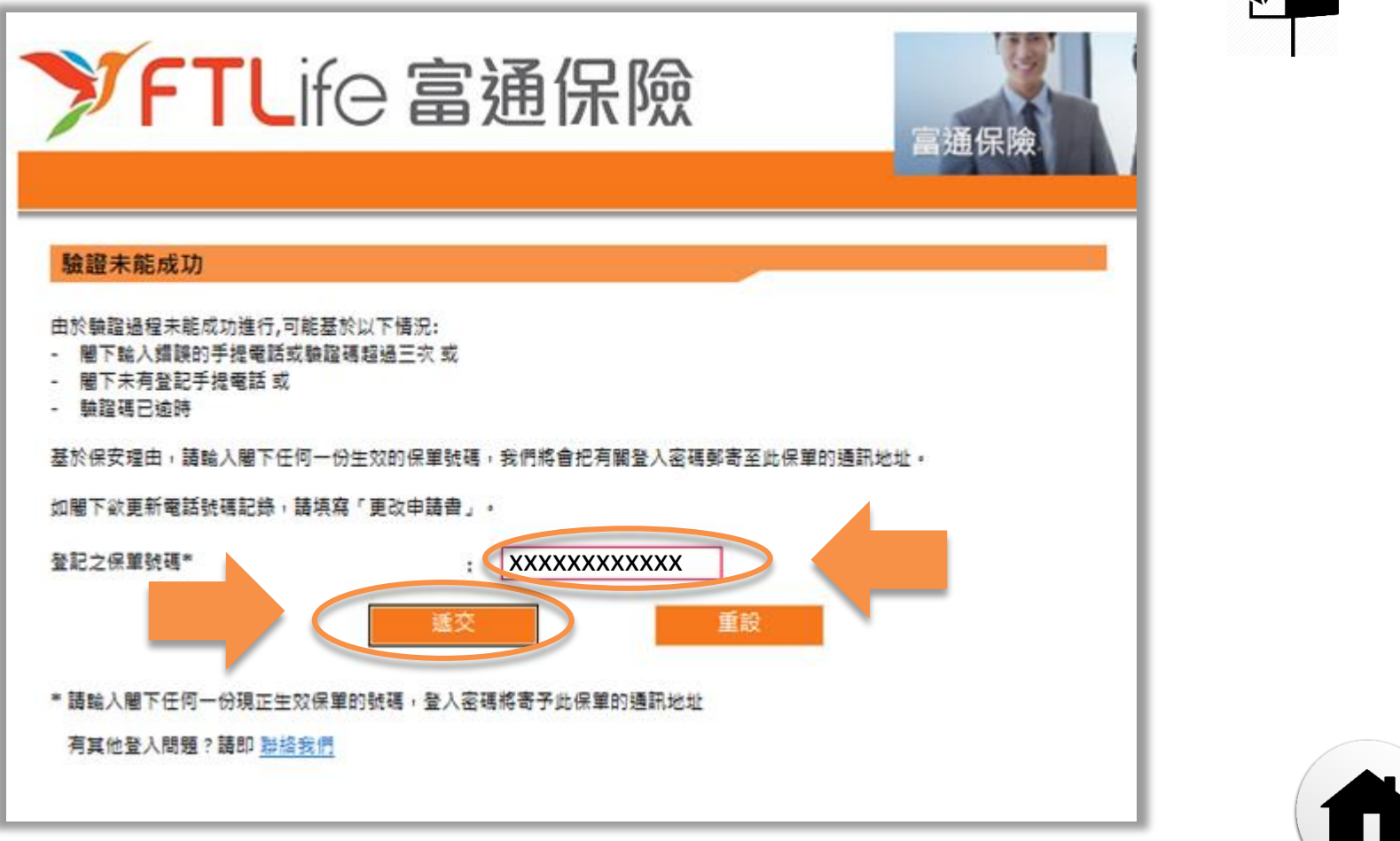

## **多谢使用客户网上服务系统**

如有任何疑问关于使用网上服务,请致电客户服务热线: (852) 2866 8898

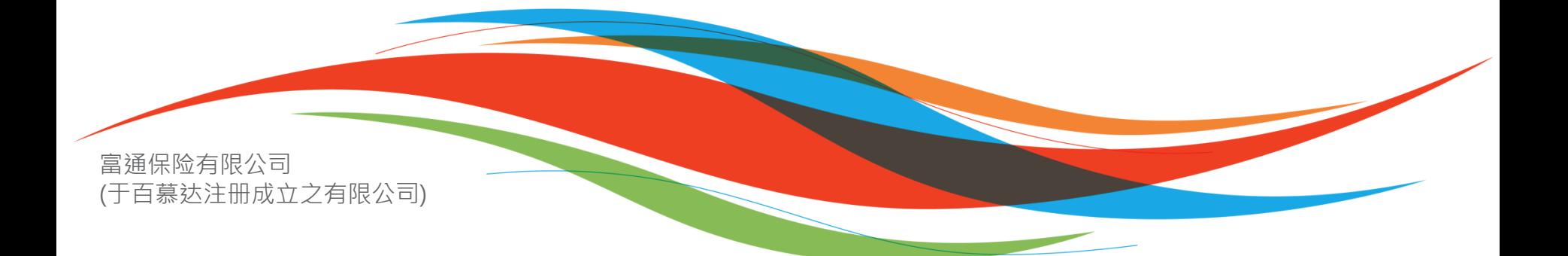